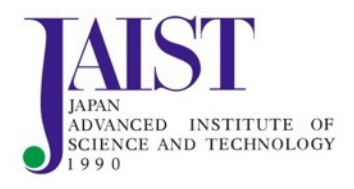

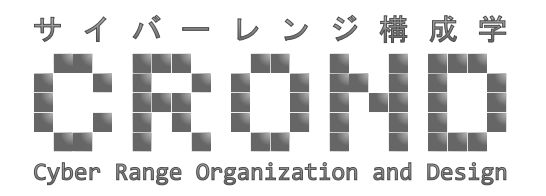

サイバーセキュリティ 演習フレームワークCyTrONE コンテンツ作成

#### 北陸先端科学技術大学院大学

Razvan Beuran

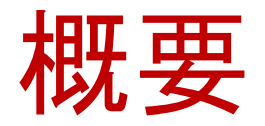

- 1. CyLMS用コンテンツ作成
- 2. CyRIS用コンテンツ作成
- 3. CyTrONE用設定
- 4. まとめ

## コンテンツ作成方法

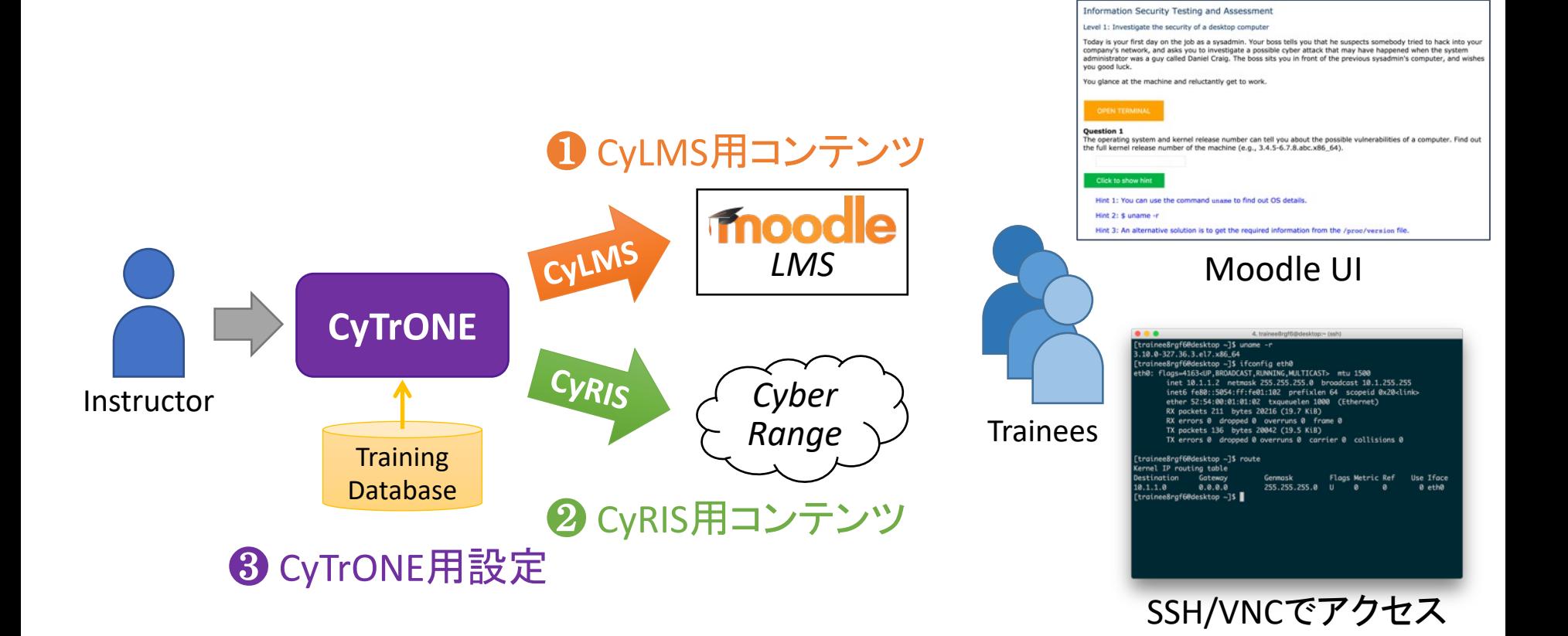

### 1. CyLMS用コンテンツ作成

*Reference: R. Beuran, D. Tang, Z. Tan, S. Hasegawa, Y. Tan, Y. Shinoda, "Supporting Cybersecurity Education and Training via LMS Integration: CyLMS", Springer Education and Information Technologies, vol. 24, no. 6, November 2019, pp. 3619-3643.*

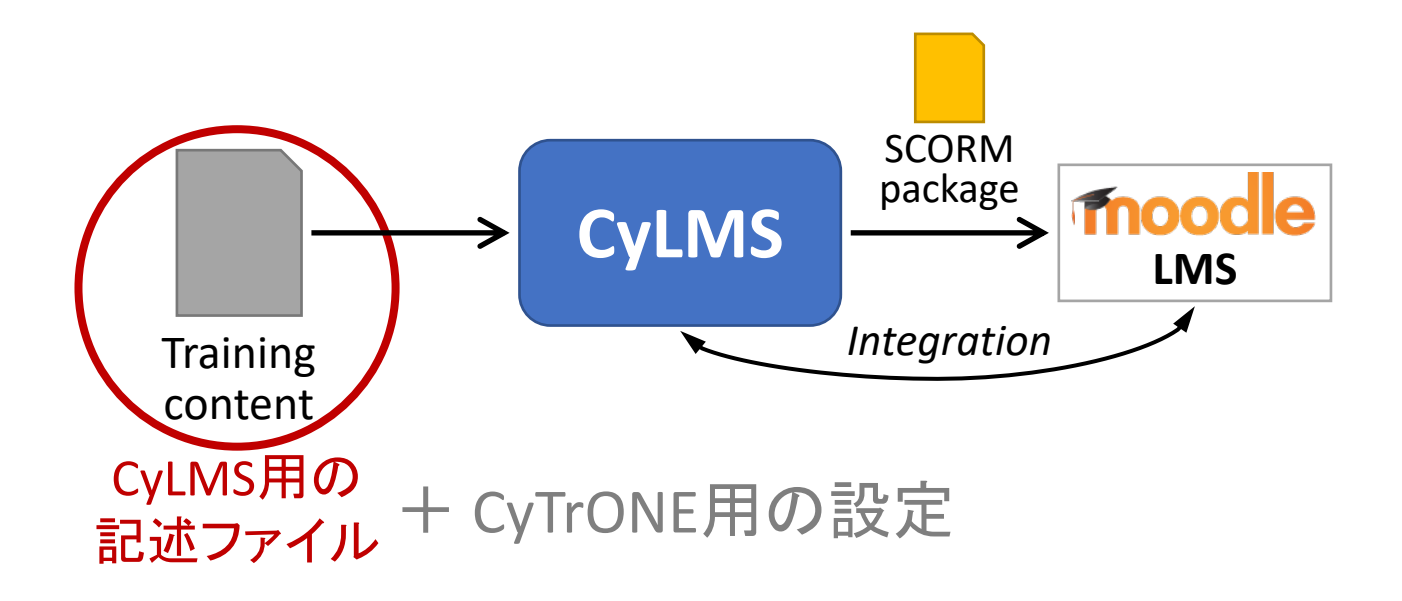

# CyLMS用の記述ファイル

- CyTrONEのサンプルファイル: NISTレベル1
	- cytrone/database/NIST-level1-content-ja.yml
- 二つのセクション
	- titleなど: コンテンツのタイトルなど
	- questions: 問題の内容

titleなど

#### - training:

---

- id: NIST-L1-JA title: デスクトップコンピュータのセキュリティ調査 **→ コンテンツのIDとタイトル** 

overview: >

コンテンツの概要

<p>本日はシステム管理者として初めての仕事の日です。あなたの上司は、誰か があなたの会社のネットワークに攻撃しようとしたことを疑っており、あなたにダニエル・グレ イグと呼ばれる男が管理者だった頃に起こった可能性のあるサイバー攻撃を調査するよう 頼みました。上司は前任のシステム管理者のコンピュータの前にあなたを座らせて、上手く いくことを望んでいます。</p>

<p>あなたはパソコンを見て、渋々仕事に取り掛かります。</p>

level: 1<––––––– レベル番号(省略可能)

#### questions

- questions:
	- $-$  id: L1 $-JA-001$

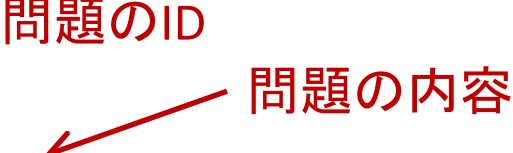

body: オペレーティングシステムとカーネルリリース番号はコンピュータにどの脆 弱性の可能性があるか伝えることができます。マシンのカー>ネルリリース番号を探してくだ さい。(例:3.4.5-6.7.8.abc.x86\_64 )

answer: 3.10.0-957.12.2.e17.x86\_64← 問題の正解答

hints: ヒントのリスト

- あなたは<code>uname</code>コマンドを使ってOSの詳細を探すことが できます。

 $<$ code> $\$  uname  $-r$  $<$ /code>

- 別の方法として,<code>/proc/version</code>ファイルから必要な情 報を探すことができます。

- id: L1-JA-002

...

#### 詳しい情報

- CyLMSユーザガイド
	- titleなど: pp. 5-7
	- questions: pp. 7-9
- CyLMSのサンプルファイル(cylms/)
	- demo\_quiz.yml: 各種類の問題例
- 注意点:問題の解答をサイバーレンジの内容 (CyRIS用コンテンツ)に合わせる必要がある

## 2. CyRIS用コンテンツ作成

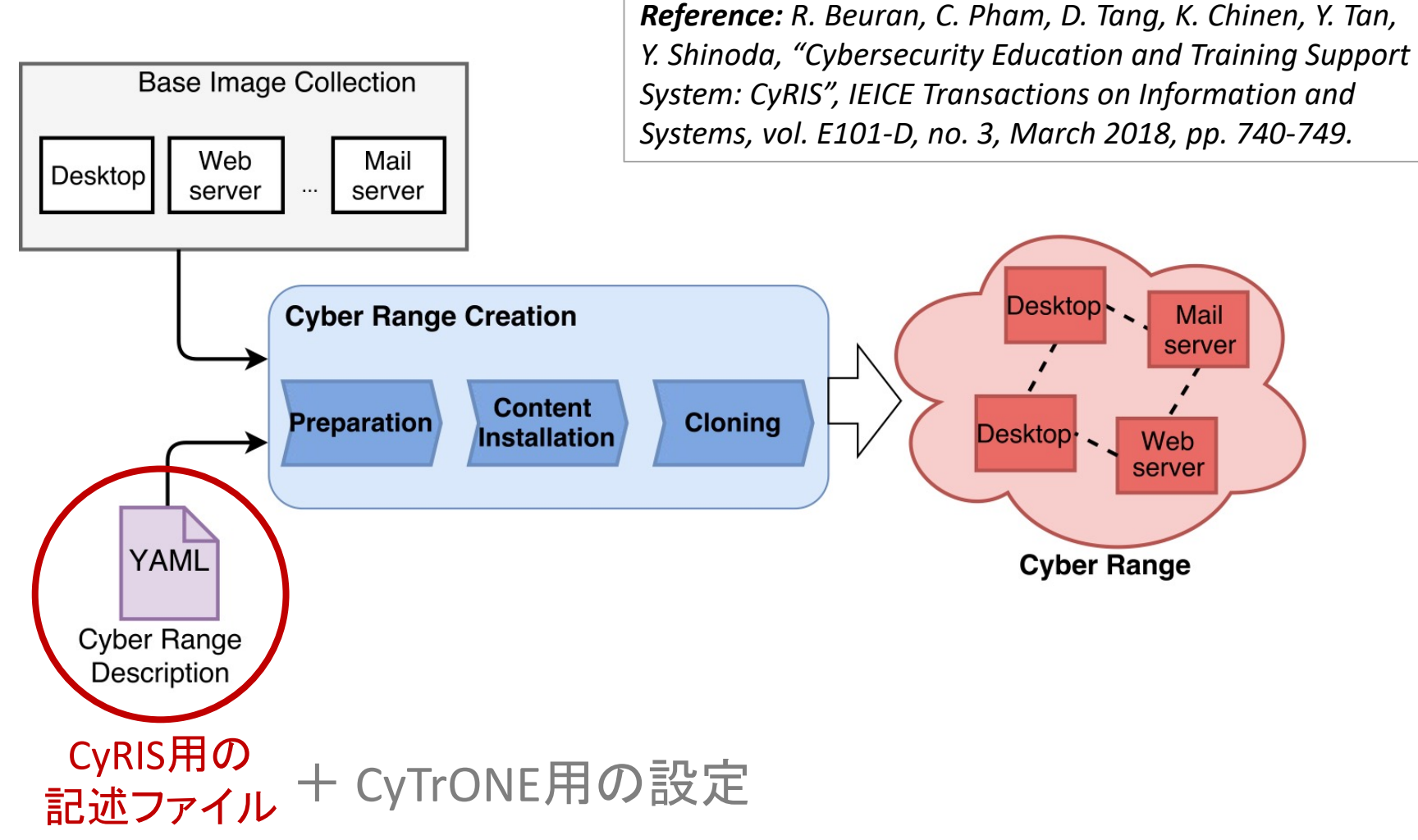

# CyRIS用の記述ファイル

- CyTrONEのサンプルファイル: NISTレベル1
	- cytrone/database/NIST-level1-range.yml
- 三つのセクション
	- · host settings: ホストPCの設定
	- quest settings: ゲストVMの設定
	- clone settings: VMクローニングの設定
- CyTrONEを利用する事を想定
	- 直接CyRISを利用する場合、{{ VAR }}の変数の代わ りに値を使う必要がある

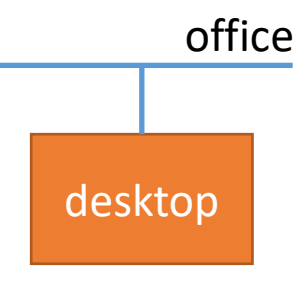

#### host\_settings

---

- host settings: - id: host  $1 \leftarrow$ mgmt\_addr: {{ host\_mgmt\_addr }} virbr\_addr: {{ host\_virbr\_addr }} CyTrONE用の設定 account: {{ host\_account }} ファイルに指定 CyRISが利用するホストのID (他のセクションで使用)

#### guest\_settings

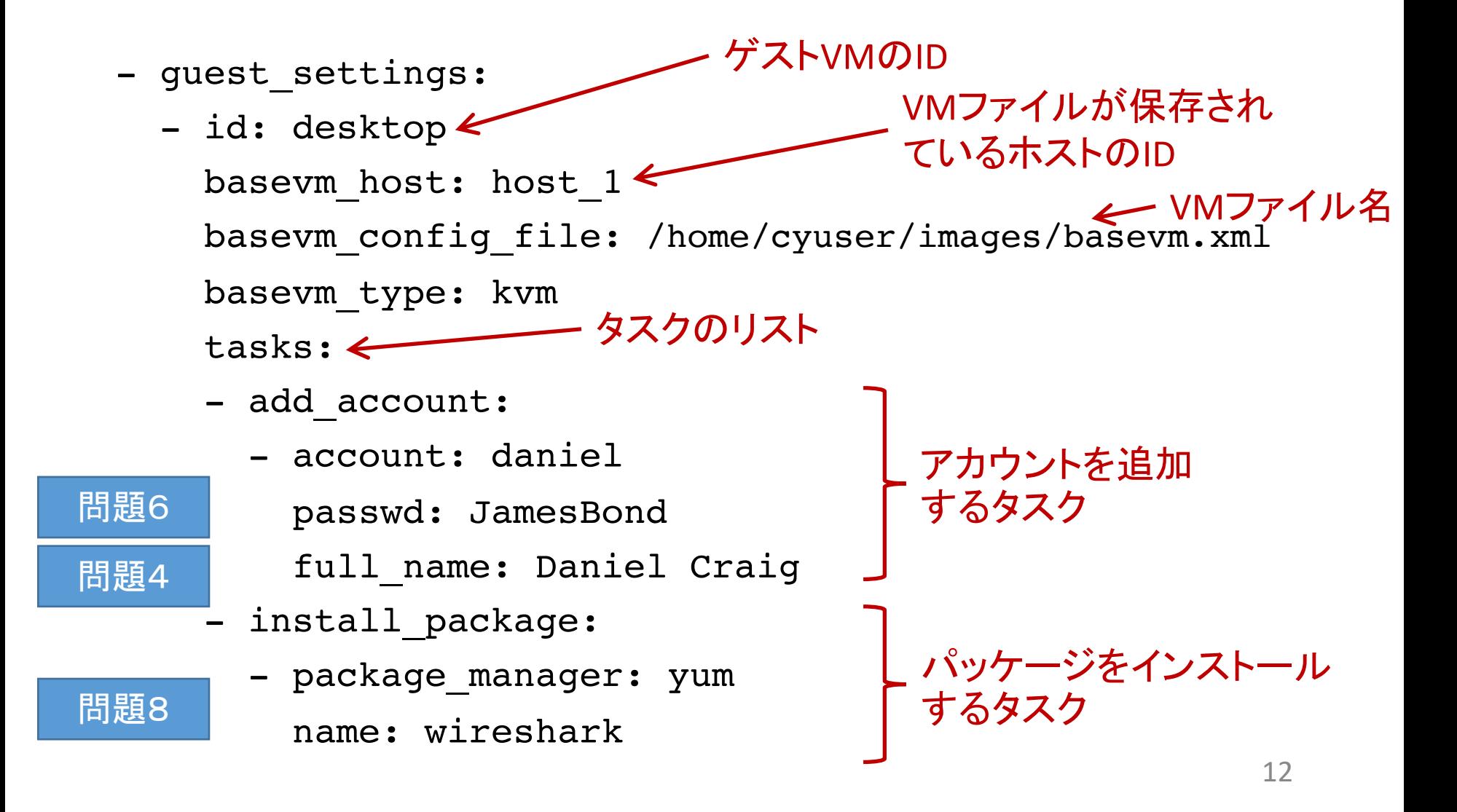

#### guest settings (2)

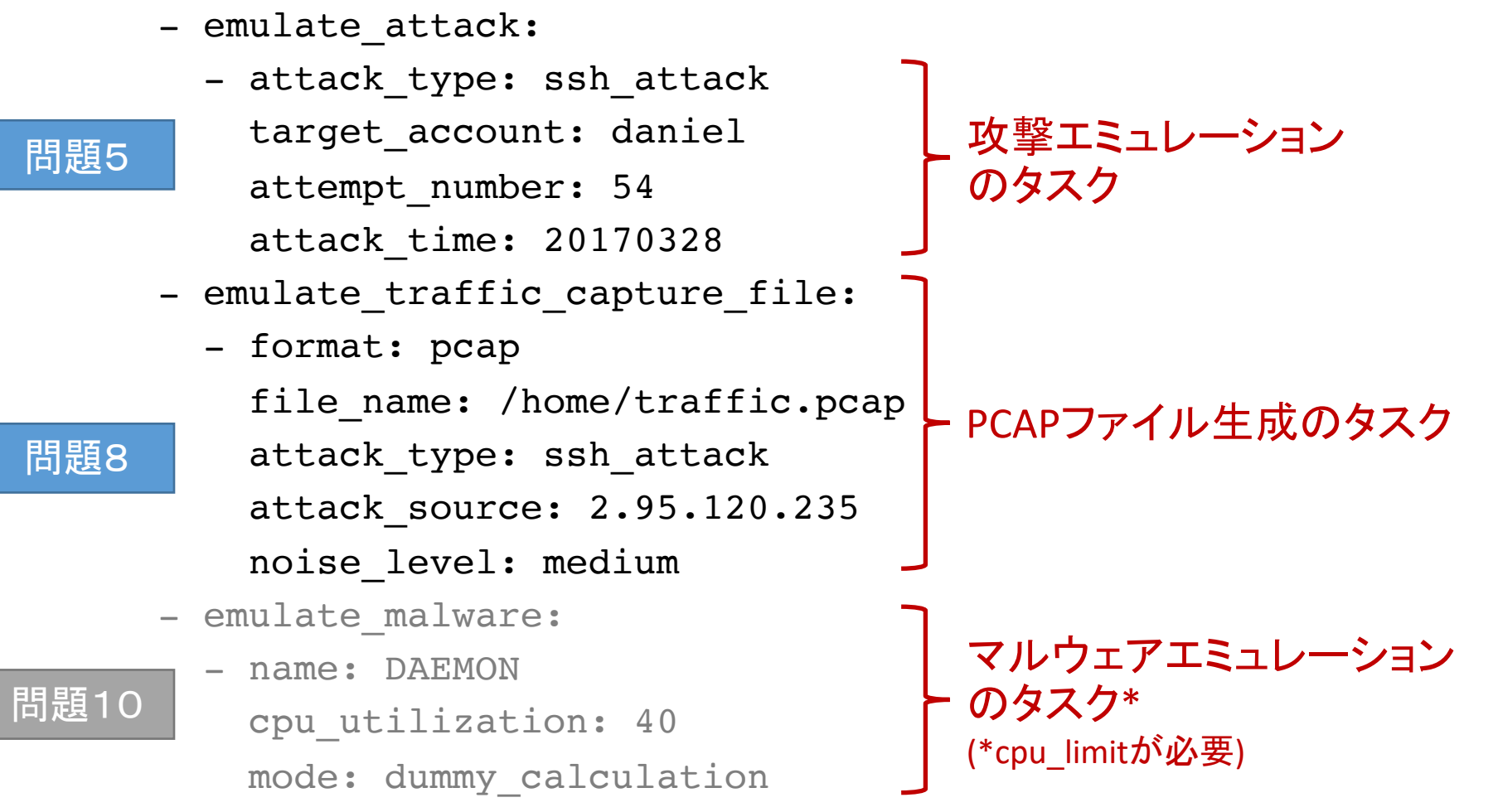

#### clone\_settings

CyTrONEが設定する

- clone settings: - range id: {{ clone range id }} hosts: - host\_id: host\_1 instance number:  $\{ \{$  clone instance number  $\} \}$ guests: - guest id: desktop number: 1 entry point: yes  $\leftarrow$ topology: - type: custom networks: レンジ生成に使われる ホストのID 使うゲストVMのIDとVM数 レンジの「入口」 として指定
	- name: office members: desktop.eth0  $\leftarrow$  cance is  $\leftarrow$  14 eth0をネットワークに設定

#### 詳しい情報

- CyRISユーザガイド
	- host settings: pp. 5-6
	- quest settings: pp. 6-16
	- clone\_settings: pp. 16-23
- CyRISのサンプルファイル(cyris/examples/)
	- basic.yml: 空のサイバーレンジ
	- basic multi-host.yml: 空のサイバーレンジ (マ ルチホストバージョン)
	- dmz.yml: 複数VMのサイバーレンジサンプル(DMZ)
	- full.yml: 記述ファイルの説明

## DMZサンプル

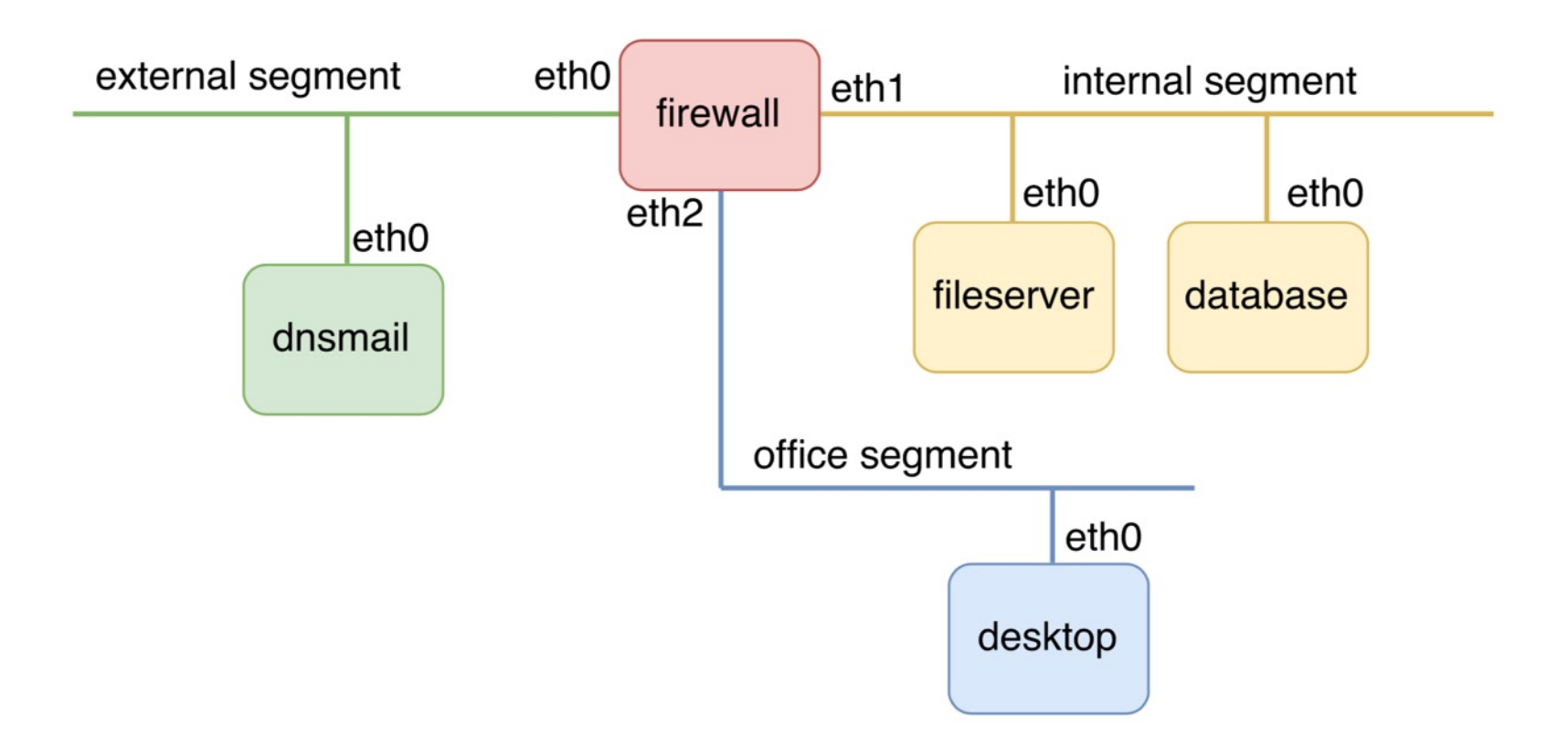

#### DMZのclone settings: guests

#### guests:

- quest id: firewall

number: 1

forwarding rules:

- rule: src=office,external dst=internal.dbsrv dport=3306
- rule: src=office,external dst=internal.filesrv dport=139,445
- rule: src=office dst=external dport=25,53

entry\_point: yes

- quest id: dnsmail number: 1
- quest id: filesrv number: 1
- quest id: dbsrv number: 1
- quest id: desktop number: 1

#### DMZのclone settings: topology

topology:

- type: custom networks:
	- name: external

members: dnsmail.eth0

- gateway: firewall.eth0
- name: internal

members: filesrv.eth0, dbsrv.eth0

gateway: firewall.eth1

- name: office members: desktop.eth0 gateway: firewall.eth2

#### 注意点

- ゲストのIPアドレスは、CyRISが自動的に設定 (p. 18)
	- <range id>.<instance id>.<segment no>.<guest id>
	- 生成されたサイバーレンジについての情報がファイルに 保存される

cyris/cyber range/ID/range details-crID.txt

## 3. CyTrONE用設定

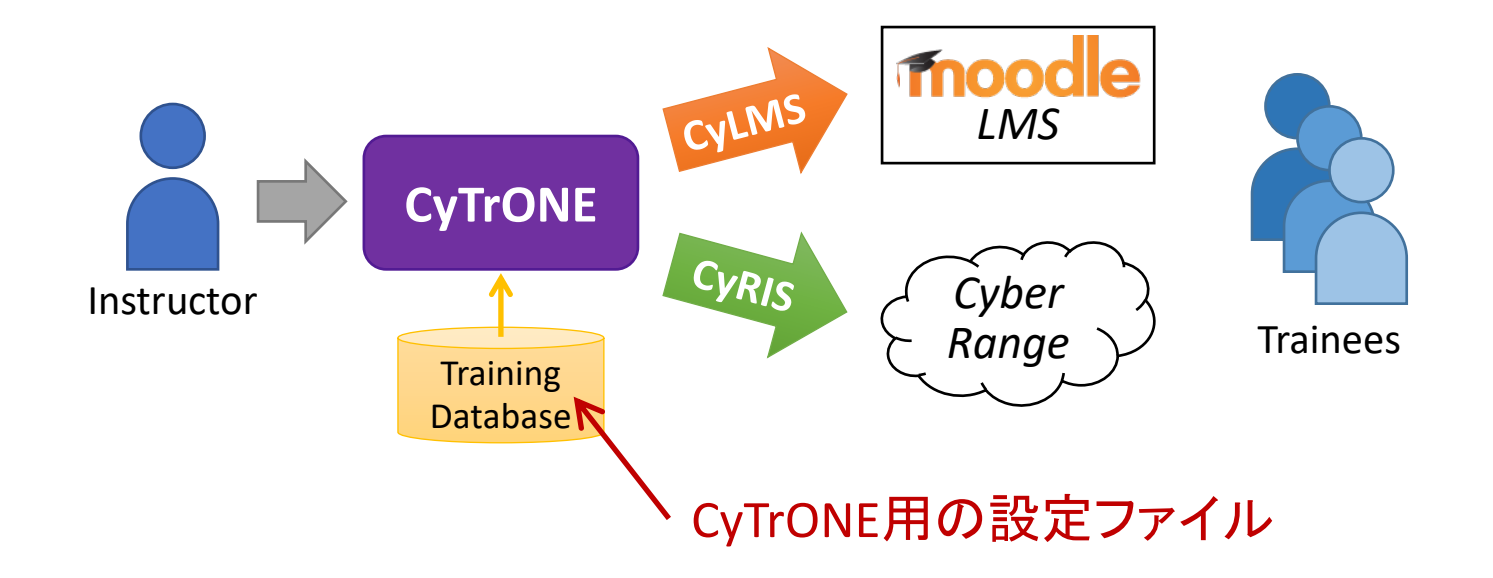

*Reference: R. Beuran, D. Tang, C. Pham, K. Chinen, Y. Tan, Y. Shinoda, "Integrated Framework for Hands-on Cybersecurity Training: CyTrONE", Elsevier Computers & Security, vol. 78C, June 2018, pp. 43-59.*

### 設定ファイル

- 二つの設定ファイル
	- users.yml: ユーザ・ホストの設定
		- CyTrONEへのアクセス情報
		- CyRISが利用できるホスト情報
		- 詳しい情報: CyTrONEユーザガイド pp. 3-5
	- training-LN.yml: 演習コンテンツの登録
		- training-en.yml: 英語版コンテンツ
		- training-ja.yml: 日本語版コンテンツ
		- 詳しい情報: CyTrONEユーザガイド pp. 5-6

#### users.yml

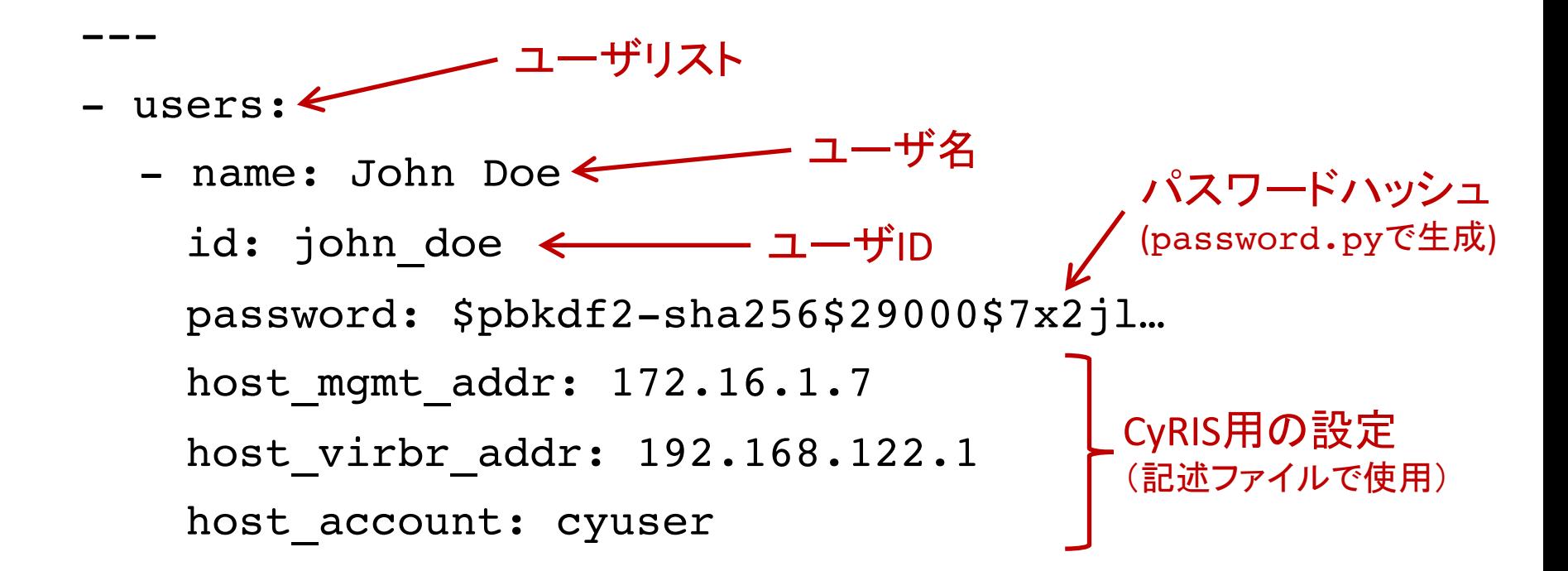

#### training-ja.yml

#### - types:

---

- name: シナリオに基づいた演習
	- category: scenarios
- name: トピックに基づいた演習 [N/A] category: topics シナリオリスト
- scenarios:  $\leftarrow$ 
	- # Scenario based on the US National Institute of Standards and Technology
	- # (NIST) Guide on Information Security Testing and Assessment
	- name: 情報セキュリティテスト&評価 レベルリスト
		- levels:  $\leftarrow$ 
			- name: レベル  $1 \leftarrow$ content: NIST-level1-content-ja.yml specification: NIST-level1-range.yml
			-

content: NIST-level2-content-ja.yml specification: NIST-level2-range.yml

レベル名 CyLMS用(content)と CyRIS用(specification) - name: レベル 2 新しいコンテンツの登録

#### 4. まとめ

- CyLMS用記述ファイルの作成 → 演習コンテンツ(問題) の準備
	- titleなど: コンテンツのタイトルなど
	- questions: 問題の内容
- CyRIS用記述ファイルの作成 → サイバーレンジの設計
	- host settings: ホストPCの設定
	- quest settings: ゲストVMの設定
	- clone settings: VMクローニングの設定
- CyTrONE用設定ファイル → ユーザ・ホストの設定と新コ ンテンツの登録
	- users.yml: ユーザ・ホストの設定
	- training-LN.yml: 演習コンテンツの登録